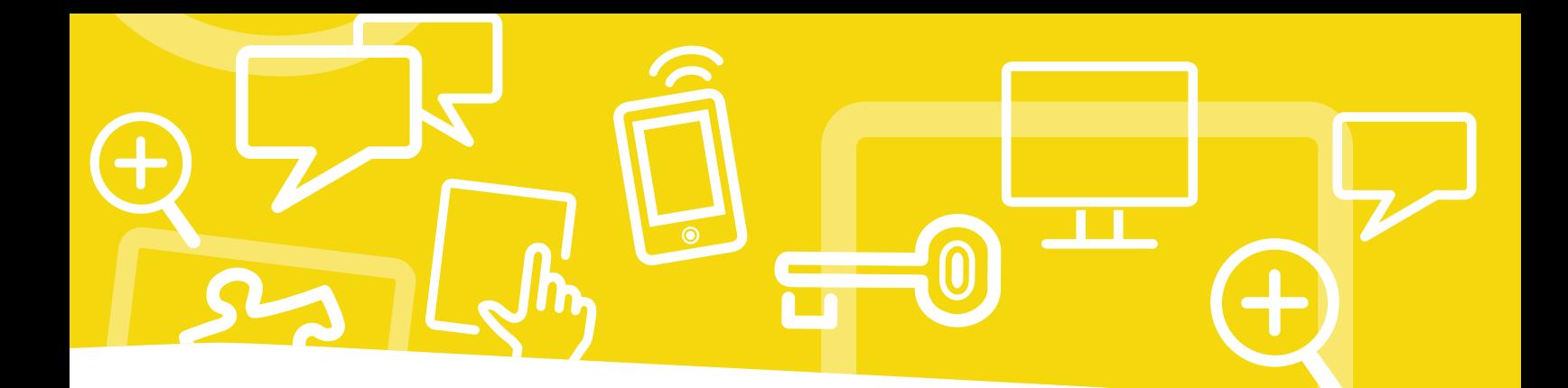

# Mein Medienheft 3/4

# Digitale Medien

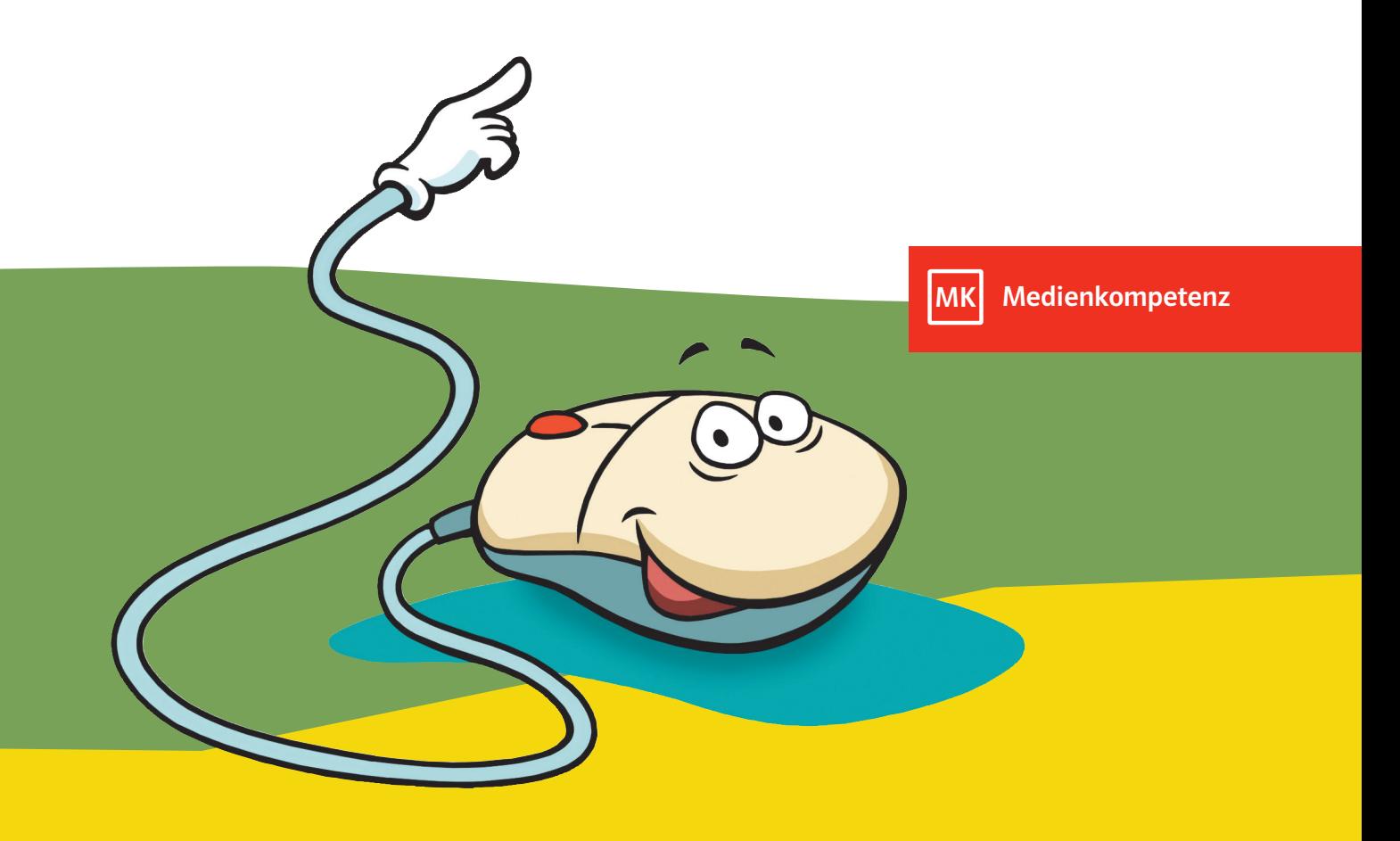

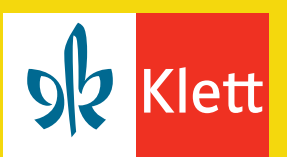

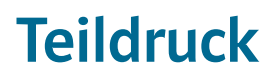

#### **So lernst du mit dem Medienheft**

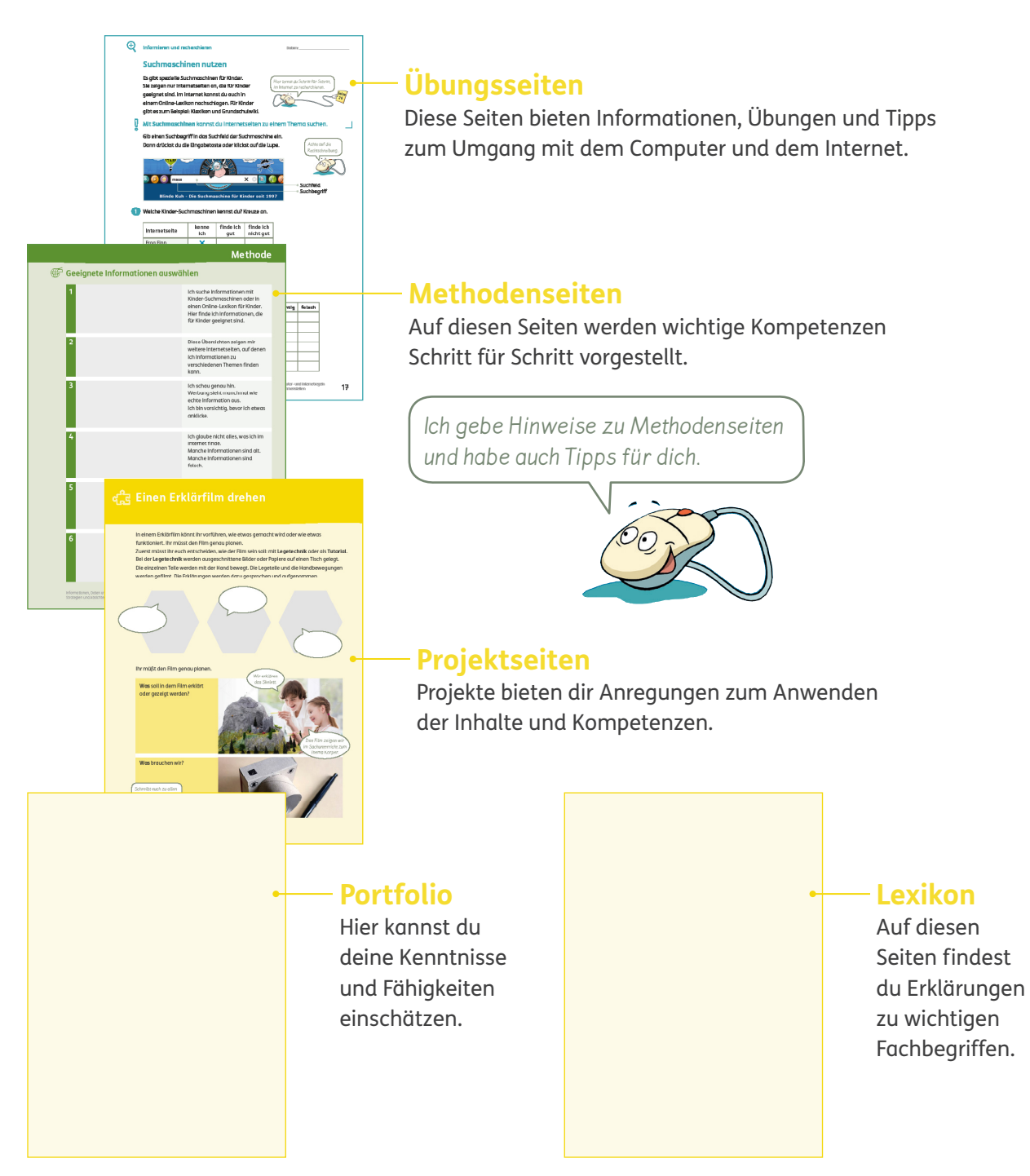

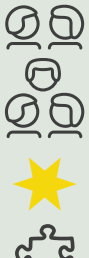

**Gruppenarbeit** 

Partnerarbeit

Zusatzaufgabe

Verweis zum Projekt

Schnell und einfach erklärt: **Klett Erklärfilme** Anschauliche und kindgerechte Vorstellung wichtiger Methoden und Arbeitstechniken, z.B. zur Recherche im Internet.

**Erklärfilme** In das Suchfeld auf www.klett.de bitte den folgenden Code eingeben: **im3kz7**

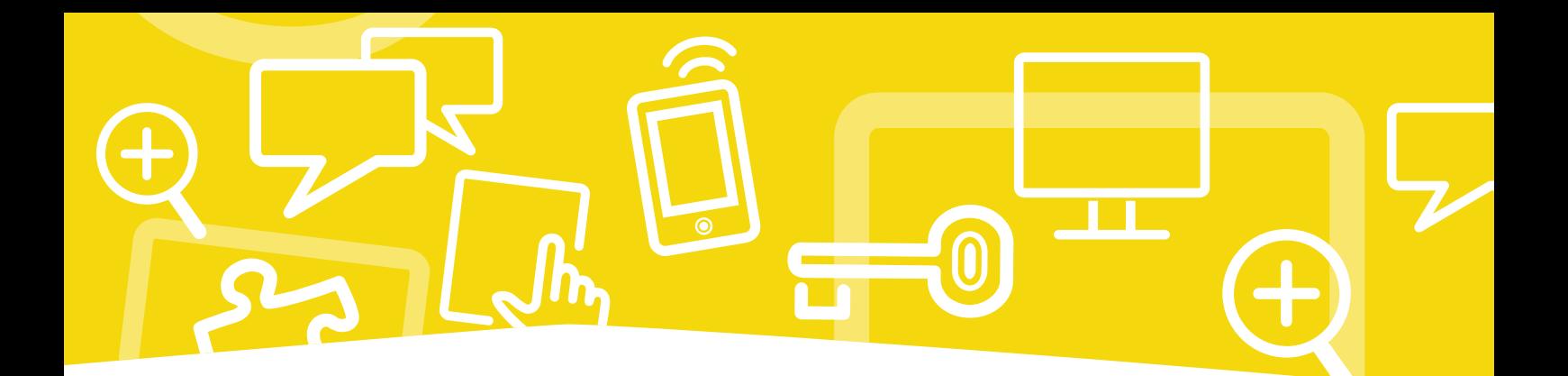

# **Mein Medienheft 3/4**

Digitale Medien

Erarbeitet von Sabine Köpp Britta Kuhlen Sabine Voll

Ernst Klett Verlag Stuttgart • Leipzig

#### **Bedienen und anwenden**

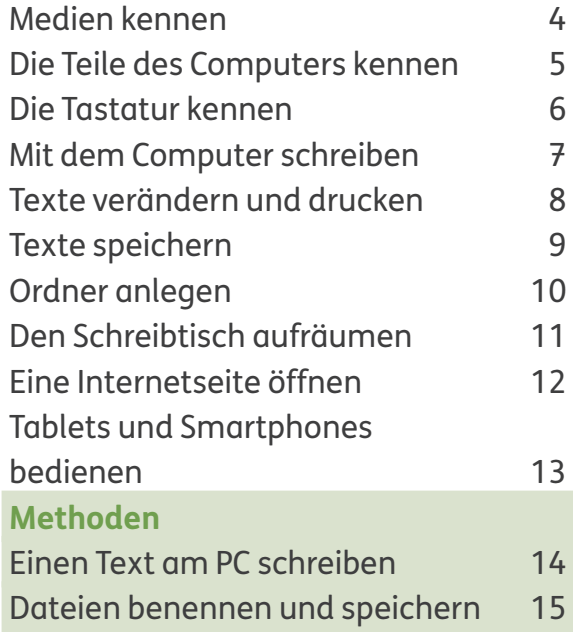

#### **Informieren und recherchieren**

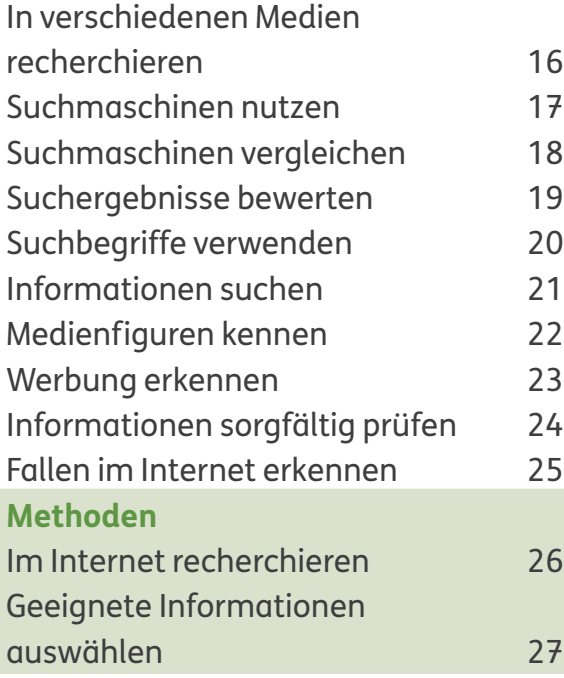

#### **Kommunizieren und kooperieren**

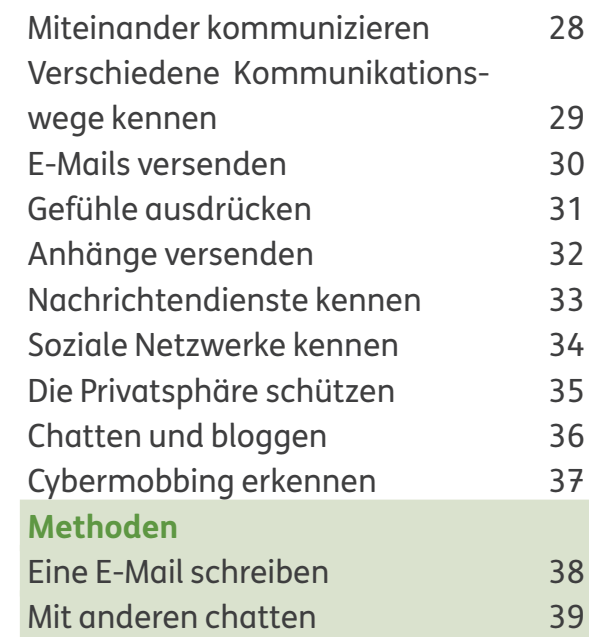

**Produzieren und**  ᆚ **präsentieren** 

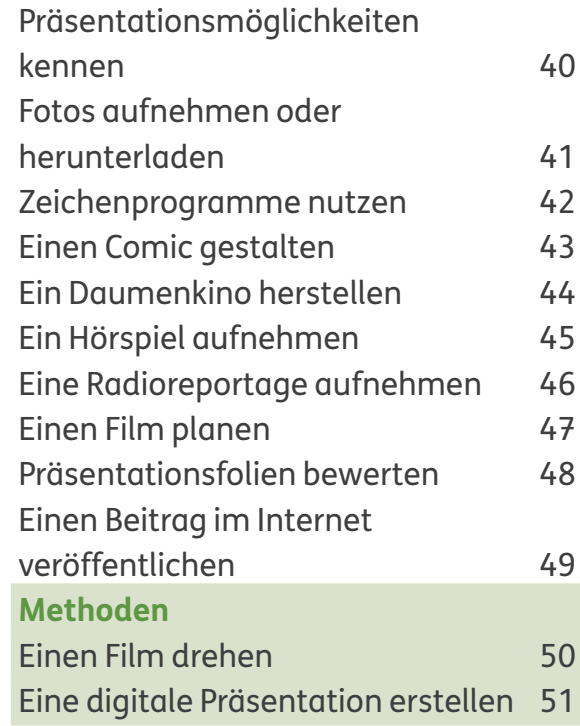

#### **Analysieren und reflektieren**

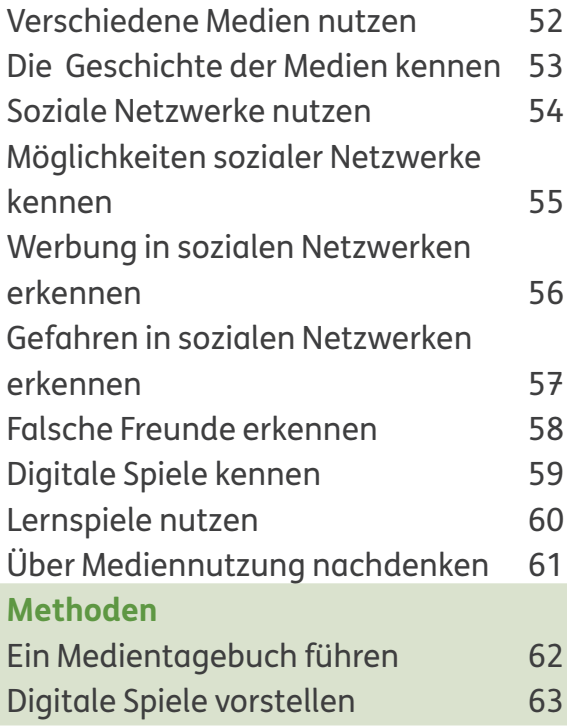

# **Projekte**

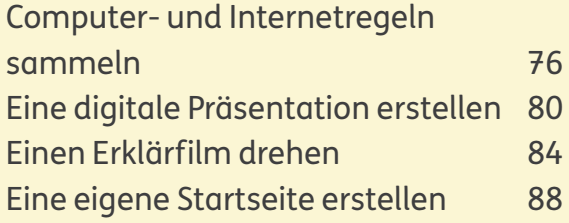

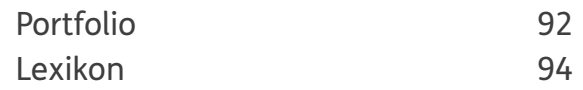

#### **Problemlösen und modellieren**

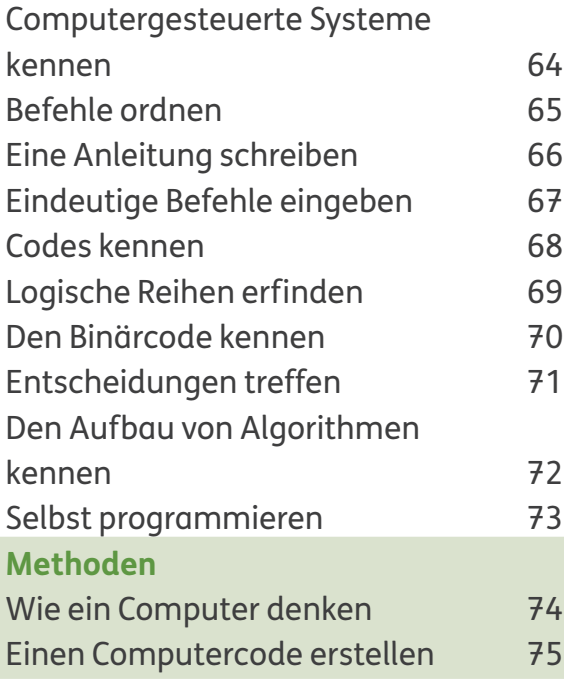

Datum:

# **Informieren und recherchieren**

#### **In verschiedenen Medien recherchieren**

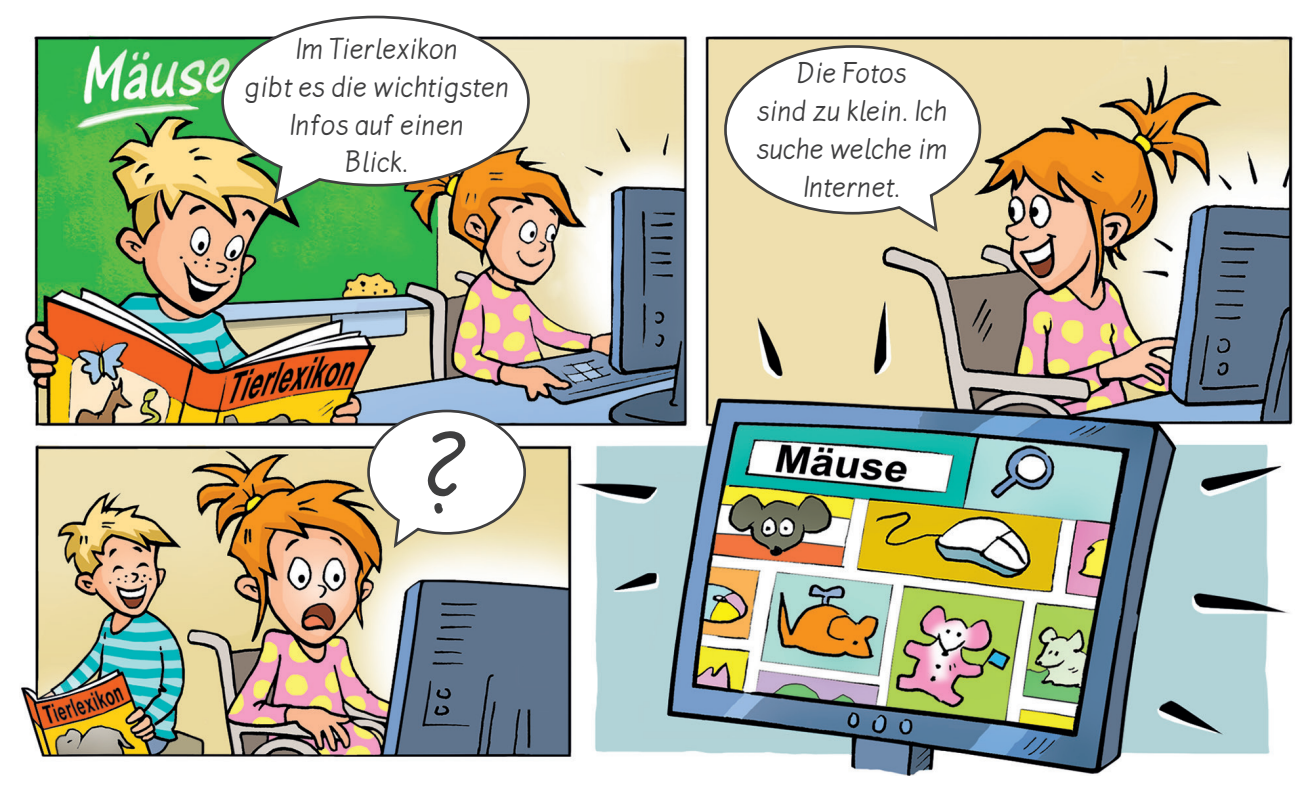

- Timo und Halina suchen Fotos zum Thema Mäuse. Welche Probleme gibt es? Tauscht euch aus. B **1**
	- Tierlexikon oder Internet? Kreuze an. **2**

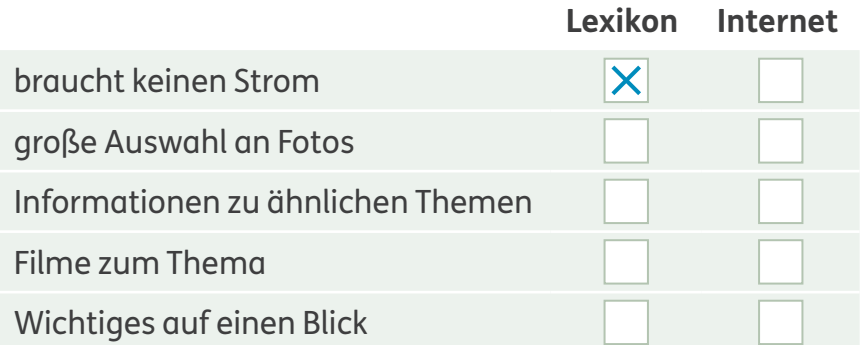

In welchen Medien findest du Informationen zu diesen Themen? Notiere. **3**

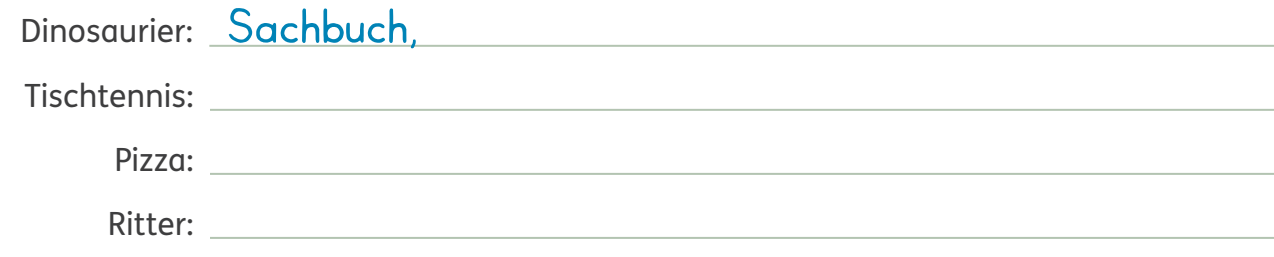

**1**

**2**

#### **Suchmaschinen nutzen**

TARK

Maus

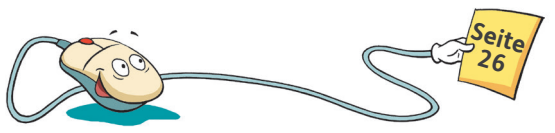

#### Mit **Suchmaschinen** kannst du Internetseiten zu einem Thema suchen.

Es gibt spezielle Suchmaschinen für Kinder. Sie zeigen nur Internetseiten an, die für Kinder geeignet sind. Im Internet kannst du auch in einem Online-Lexikon nachschlagen. Für Kinder gibt es zum Beispiel: Klexikon und Grundschulwiki.

Gib einen Suchbegriff in das Suchfeld der Suchmaschine ein. Dann drückst du die Eingabetaste oder klickst auf die Lupe.

Blinde Kuh - Die Suchmaschine für Kinder seit 1997

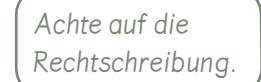

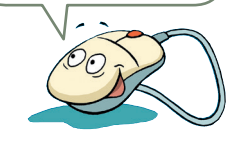

Suchbegriff Suchfeld

Welche Kinder-Suchmaschinen kennst du? Kreuze an.

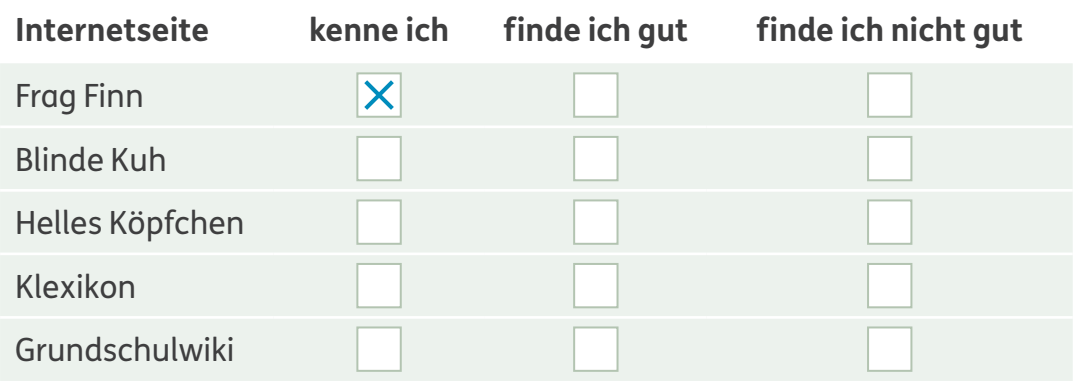

Richtig oder falsch? Kreuze an.

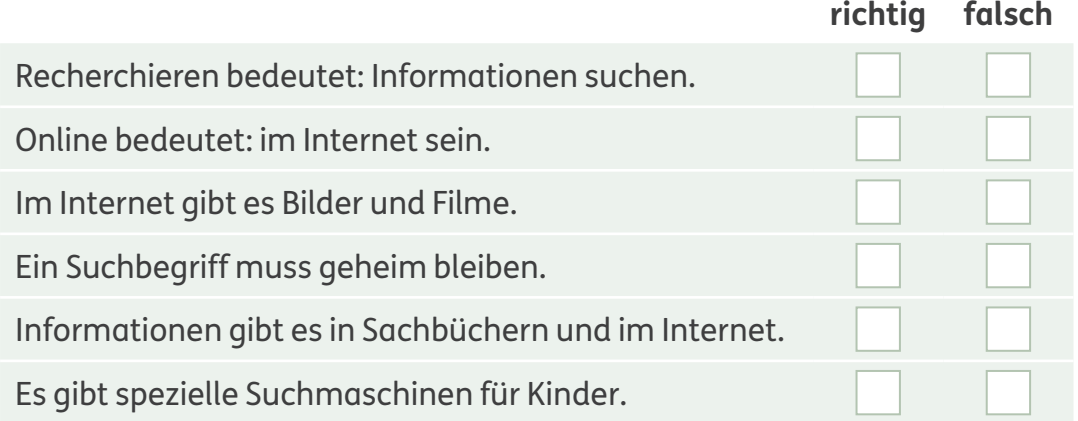

#### **Suchmaschinen vergleichen**

Halina hat in zwei Suchmaschinen den Suchbegriff "Löwenzahn" eingegeben.

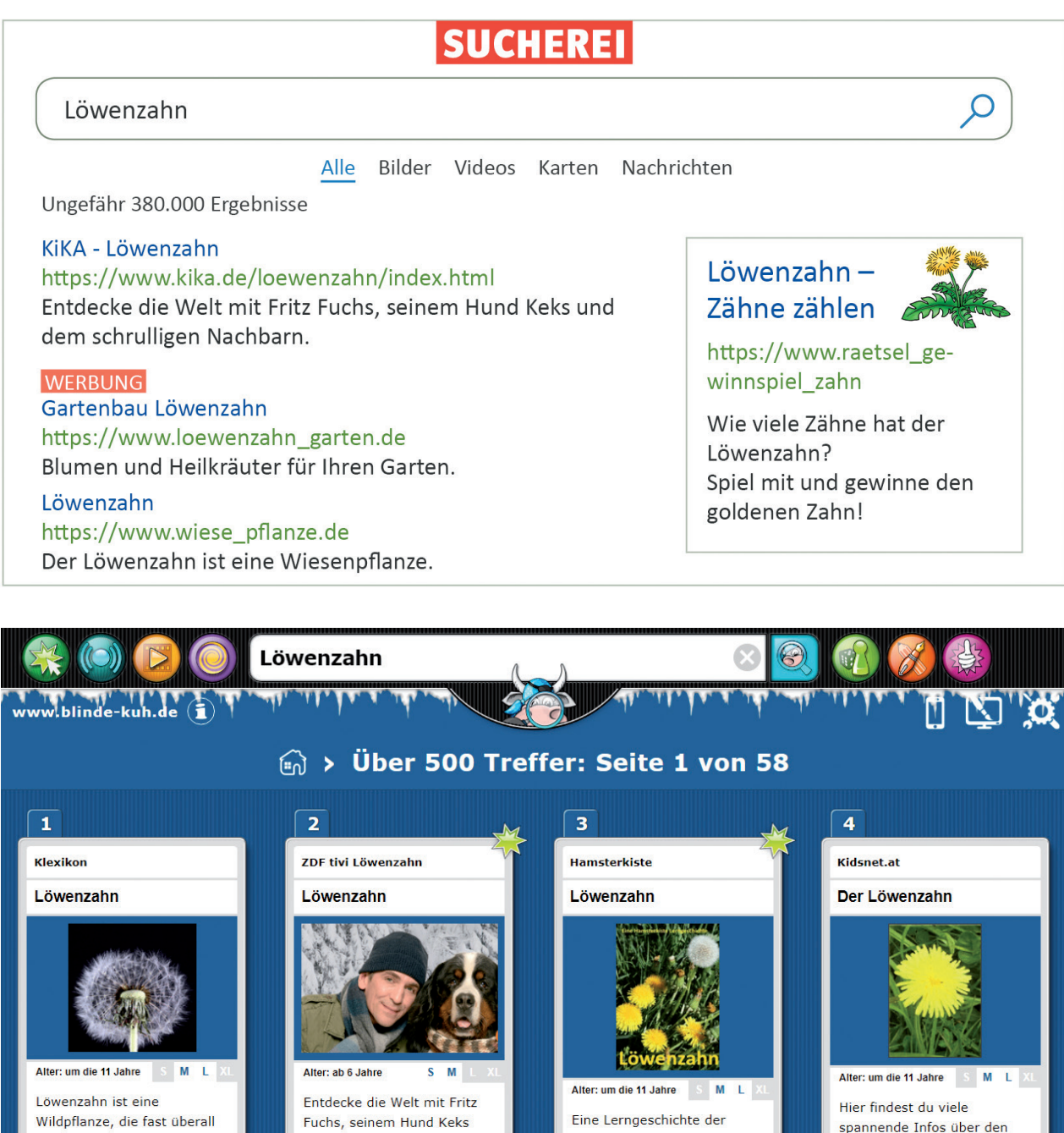

Hamsterkiste

Mehr bei der Hamsterkiste

Löwenzahn.

Weiterlesen bei Kidsnet

Wildpflanze, die fast überall auf der Welt wächst. Es gibt verschiedene Arten, die sich in der Form der Blätter, **Blüten und Stiele** unterscheiden. Bei uns am häufigsten ist der Gewöhnliche Löwenzahn,

**1** Welche Suchmaschine würdest du Halina empfehlen? Begründe.

Weiter Löwenzahn be<br>ZDEtivi

und dem schrulligen

Bauwagen herum.

Nachbarn. Wie immer in

Bärstadt, in und um den

#### **Suchergebnisse bewerten**

Untersuche die Ergebnisse der Suchmaschinen auf Seite 18. **1** Richtig oder falsch? Kreuze an.

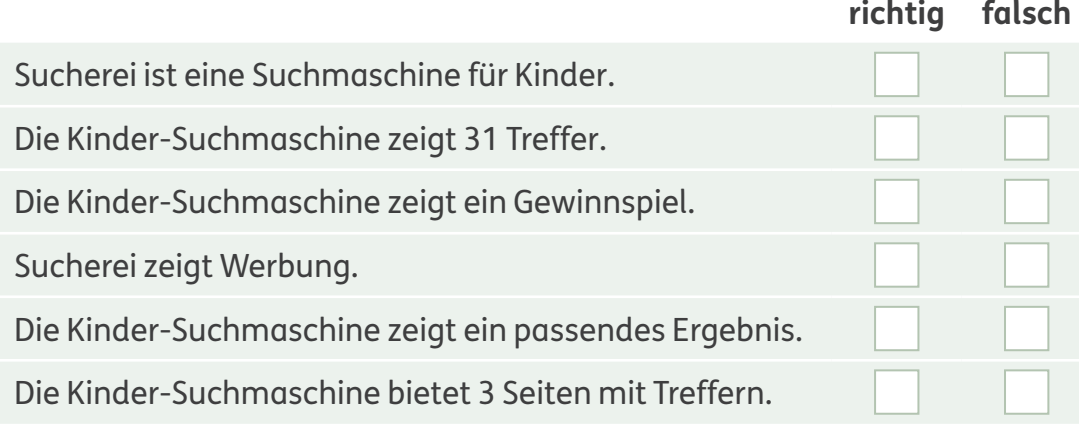

Oft gibt es mehrere Ergebnisseiten zu einem Suchbegriff. Der erste Treffer muss nicht der beste sein. Wenn du ein passendes Ergebnis gefunden hast, kannst du es anklicken. Dann öffnet sich die Internetseite.

Wenn du mit dem Mauszeiger über die Überschrift fährst, verwandelt sich der Pfeil in eine Hand ... Die Überschrift ist ein **Link**, der dich direkt mit der Internetseite verbindet.

Suche Informationen zum Löwenzahn. **2** Welche Internetseite bietet die meisten Informationen? Notiere die Internetadresse.

Überlege, ob die Internetseite zu deiner Suche passt, bevor du sie öffnest.

Warum gefällt dir die Internetseite? Begründe. **3**

Vergleicht die Internetseiten, die ihr gut findet. B **4**

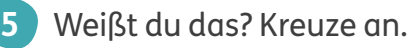

Wenn du dir im Internet mehrere Seiten nacheinander ansiehst, heißt das

schwimmen,  $\vert$  skifahren,  $\vert$  spazieren,  $\vert$  surfen.

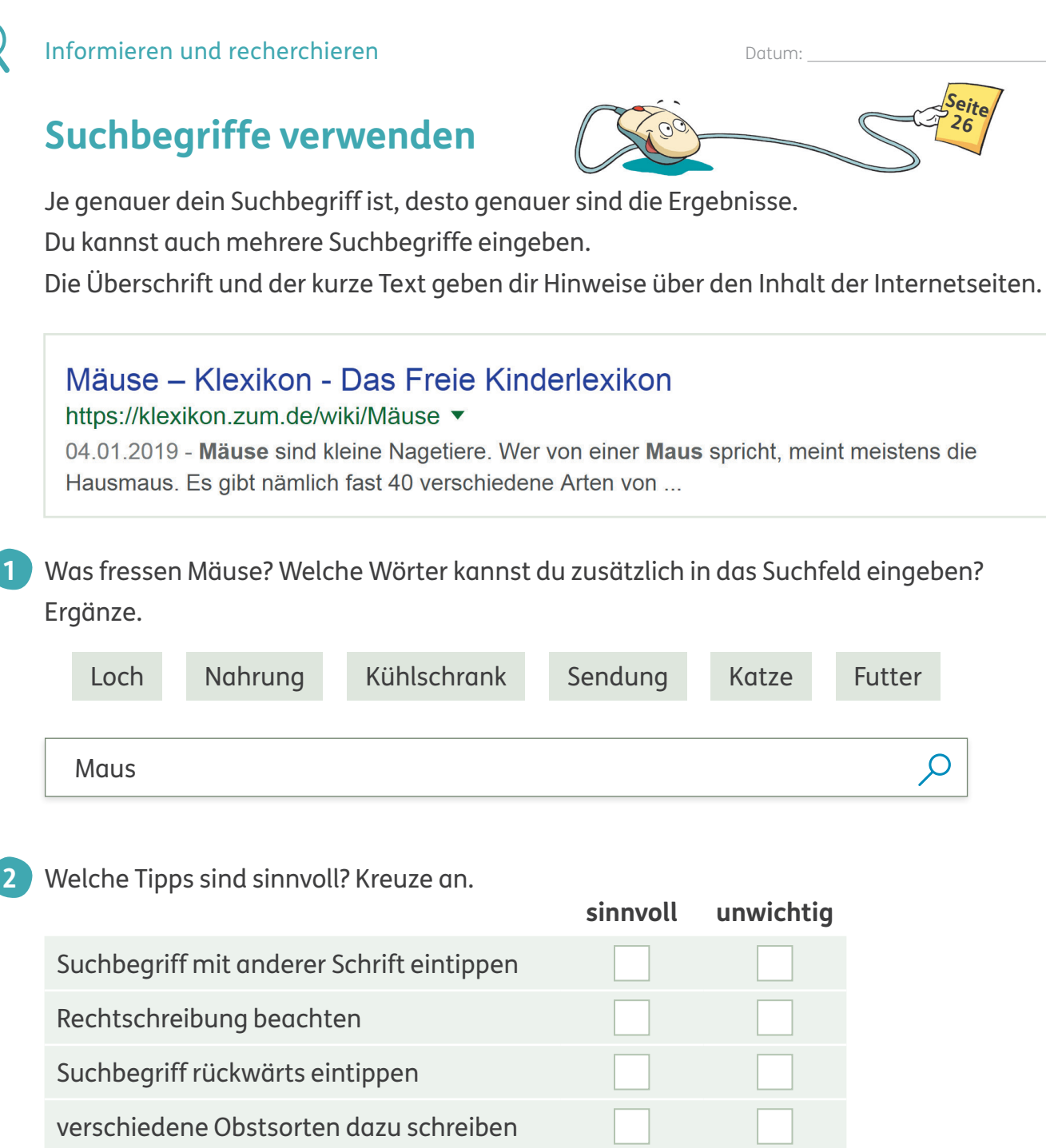

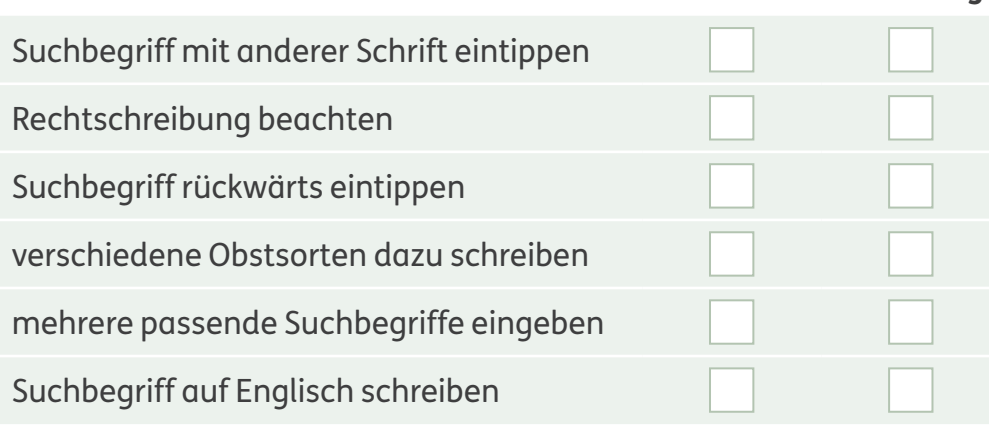

Probiert diese Such-Tipps für Profis aus. B **<sup>3</sup>**

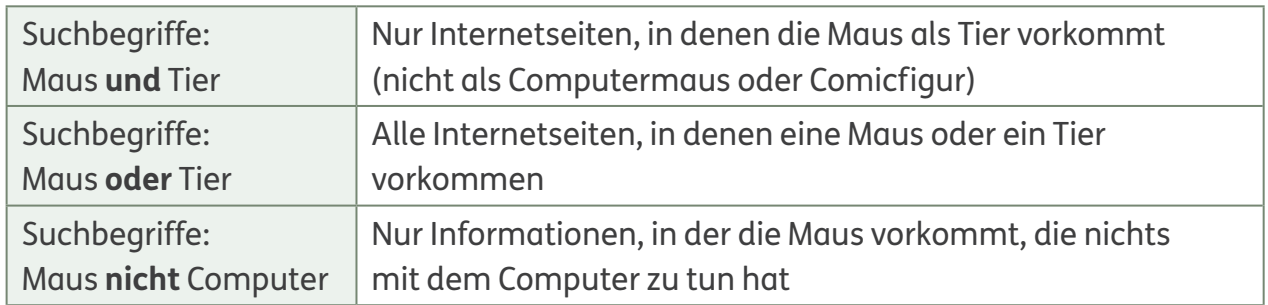

#### **Informationen suchen**

Wenn du Informationen suchst, kannst du in Sachbüchern oder in einem Lexikon nachschlagen. Du kannst auch im Internet in einem Online-Lexikon recherchieren. Für Kinder gibt es zum Beispiel das Online-Lexikon Grundschulwiki.

In einem **Online-Lexikon** kann jeder Informationen im Internet veröffentlichen und anderen zur Verfügung stellen.

Diesen Text über die Angorakatze hat ein Grundschulkind veröffentlicht.

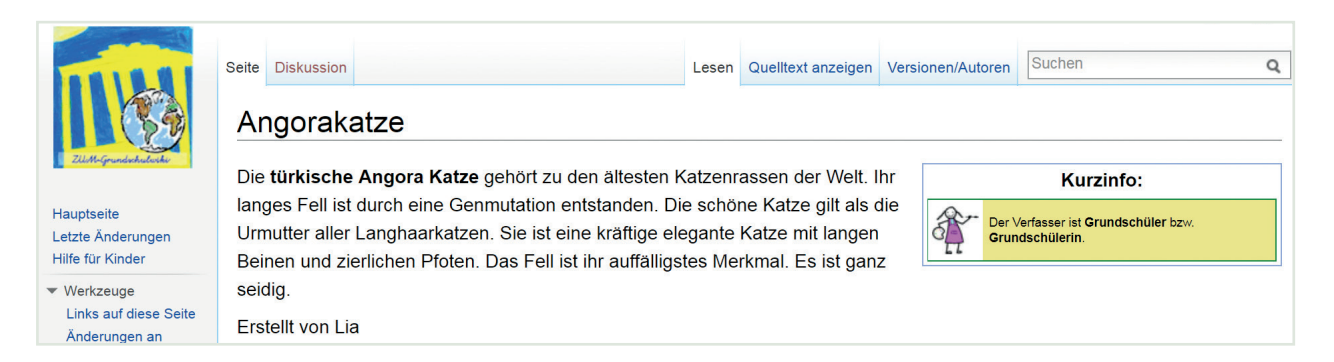

Bei welchem Thema kennst du dich gut aus? Schreibe einen Artikel.

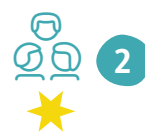

**1**

Auch ihr könnt im Grundschulwiki Artikel veröffentlichen. Informiert euch auf der Internetseite des Grundschulwiki, wie das geht.

#### **Medienfiguren kennen**

Viele Figuren aus Büchern und aus dem Fernsehen findest du in deiner Umwelt. Pippi Langstrumpf oder den kleinen Drachen Kokosnuss gibt es auch auf Brotdosen oder Müsliverpackungen. Mit den Figuren wird also für ein Produkt geworben.

Welche Figuren findest du in deiner Umwelt? Nenne Beispiele. **1**

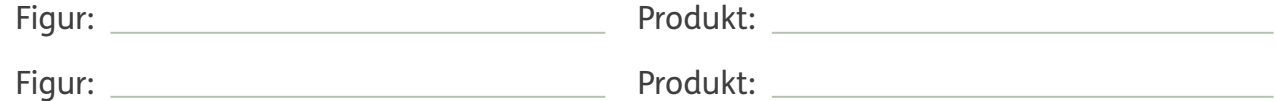

Mit welcher Figur würdest du werben? Gestalte ein Produkt, zum Beispiel eine Tasse oder Bettwäsche. **2**

Sieh dir deine Lieblingsseite im Internet an. Gibt es dort Werbung? Notiere. **3**

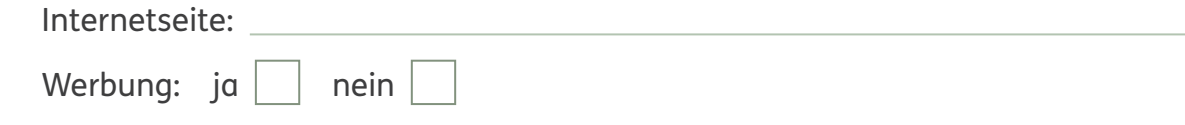

Untersucht eine Kinderseite mit Werbung. Wofür wird geworben? C **<sup>4</sup>**

#### **Werbung erkennen**

Werbung gibt es überall: Es gibt Plakate, Werbespots im Fernsehen, Anzeigen in Zeitschriften oder Zeitungen, auf Straßenbahnen oder in Prospekten und im Internet.

Vor allem im Internet ist Werbung oft schwer erkennbar.

Timo interessiert sich für Ritter. Das ist seine Lieblingsseite im Internet. Besonders toll findet er die Online-Spiele.

**1** Untersuche die Internetseite. Was ist Werbung? Kreise ein.

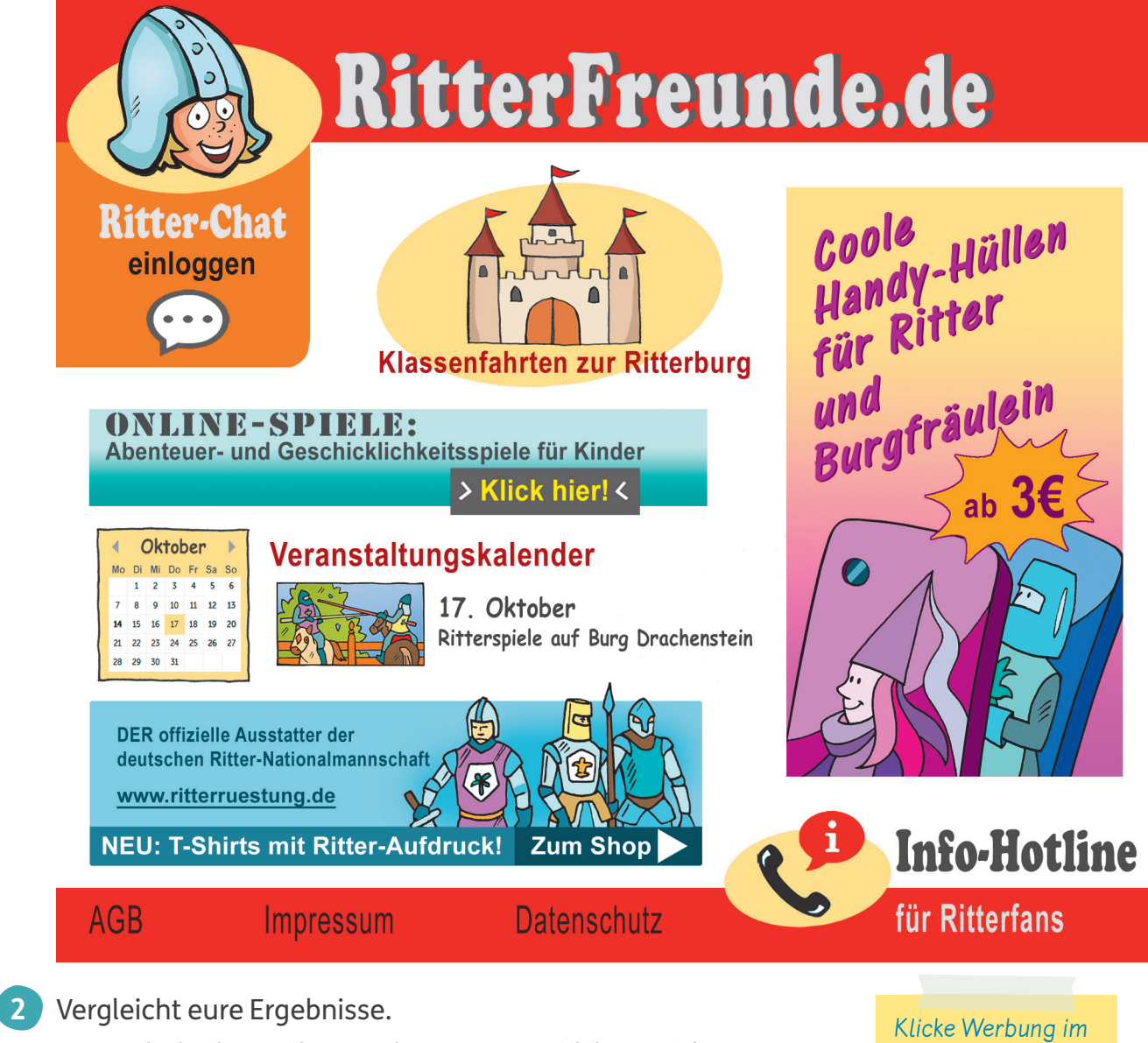

Woran habt ihr Werbung erkannt? Wo seid ihr unsicher?

Internet nicht an!

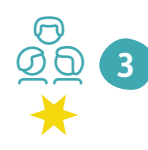

B **2**

Auf manchen Kinderseiten könnt ihr die Werbung ausschalten. Wie geht das? Informiert euch.

Informationen, Daten und ihre Quellen sowie dahinterliegende Strategien und Absichten erkennen und kritisch bewerten

**Seite 27**

### **Informationen sorgfältig prüfen**

In Zeitungen, im Fernsehen oder Radio und im Internet kannst du aktuelle Informationen und Nachrichten bekommen. Für Kinder gibt es spezielle Angebote, zum Beispiel:

- im Fernsehen: "Wissen macht Ah!"
- im Internet: www.kindersache.de
- Welche Sendungen oder Internetseiten mit Kindernachrichten kennst du? Notiere. **1**

Das Internet ist wie eine riesige Bücherei. Du kannst zum Beispiel: Texte lesen, Filme oder Fotos ansehen, oder dich informieren, spielen.

Achtung: Im Internet gibt es auch

- versteckte Werbung
- falsche Informationen und Nachrichten.
- Angebote, für die extra bezahlt werden muss.
- Texte und Bilder, die dich erschrecken können.

#### Richtig oder falsch?

Kreise die passenden Buchstaben ein.

Nutze Kinder-Suchmaschinen, denn sie

Besprich mit deinen Eltern oder Lehrern, welche Internetseiten

du besuchst.

- prüfen die Inhalte, bevor sie Internetseiten anbieten.
- enthalten meistens keine Werbung.

Hier findest du auch geprüfte Kinderseiten: www.seitenstark.de

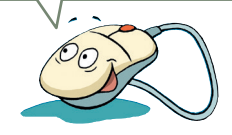

**richtig falsch** Spiele im Internet sind immer kostenlos. M M K Werbung ist manchmal nicht gut zu erkennen. I A Nicht alles ist wahr, was im Internet steht. N T Auf Kinderseiten gibt es nie Werbung. Later auch der andere von der andere von der andere von der andere von d

Lösungswort:

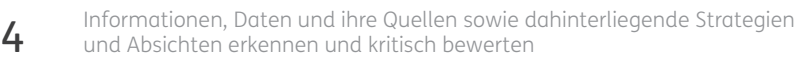

**2**

#### **Fallen im Internet erkennen**

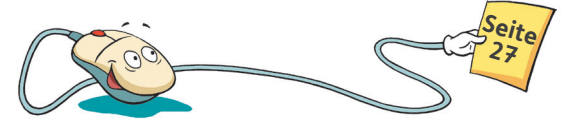

Auf vielen Internetseiten findest du tolle Angebote, zum Beispiel: kostenlose Spiele, Ausmalbilder, Musik und Fotos.

Ein Klick genügt und du kannst etwas ausdrucken oder herunterladen.

Der Begriff **downloaden** kommt aus dem Englischen und heißt herunterladen. Achtung: Manche Downloads kosten Geld.

Timos Bruder Jakob hat sich die neuen Songs seiner Lieblingsgruppe aus dem Internet heruntergeladen. Jakob hat seine Adresse angegeben. Aber er hat übersehen, dass er für die Musik bezahlen muss. Jetzt haben seine Eltern eine Rechnung bekommen.

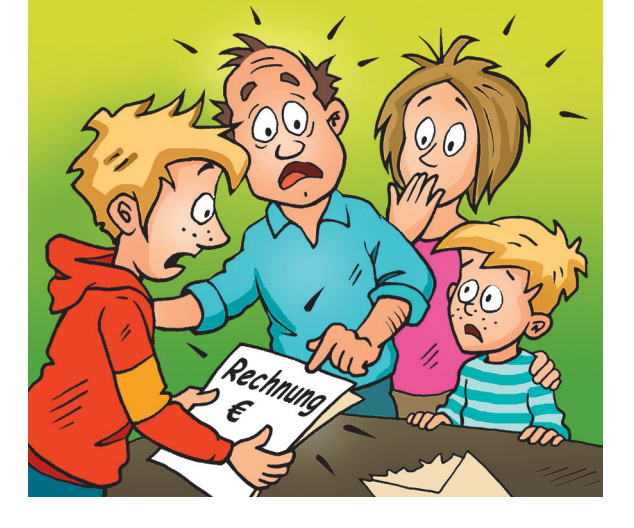

Frag zuerst deine Eltern oder Lehrer, wenn du etwas herunterladen möchtest. Gib nie deinen Namen, deine Adresse oder E-Mail-Adresse an.

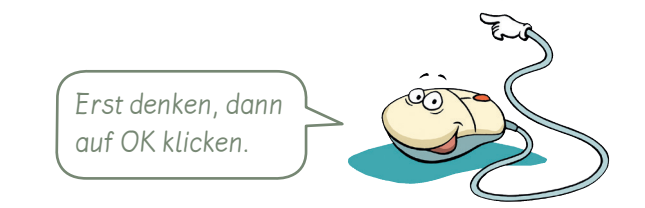

#### **1**

C **2**

#### Was stimmt? Kreuze an.

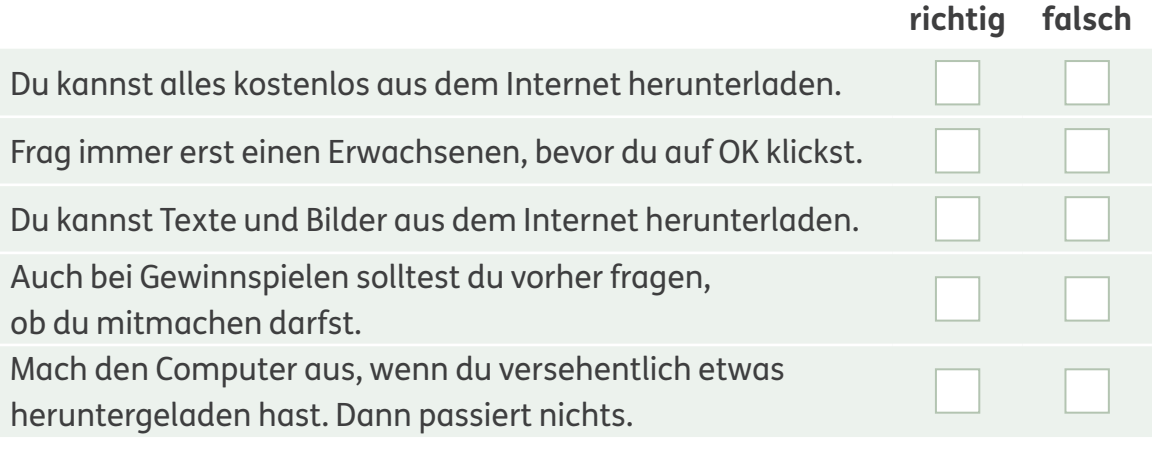

Wie könnt ihr erkennen, ob ein Download Geld kostet? Überlegt gemeinsam.

### **Methode**

Hier gibt es viele Informationen und sogar einen Film.

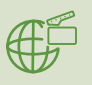

26

#### **Im Internet recherchieren**

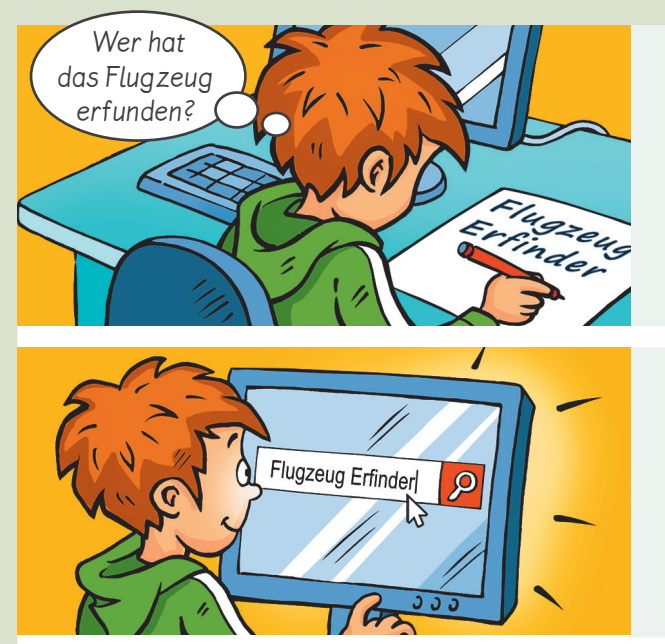

Deine Suche: Flugzeug Erfinder

**Flugzeug - ABCKinderwissen**<br>Ab 1891 erfolgten die ersten erfolgreichen Flugversuche Otto Lilient<del>i</del><br>https://www.abckinderwissen.de

Brüder Wright - ich weiss was.de<br>Die Brüder Wright, Wilbur Wright und Orville Wright, gelten als die ers<br>https://www.ichweisswas.de

55

Ich überlege mir, was ich wissen will, und notiere Fragen zu meinem Thema. Dann suche ich passende Suchbegriffe:

- Flugzeug
- Flugzeug Erfinder

Im Browser öffne ich eine Kinder-Suchmaschine. In das Suchfeld tippe ich die Suchbegriffe ein.

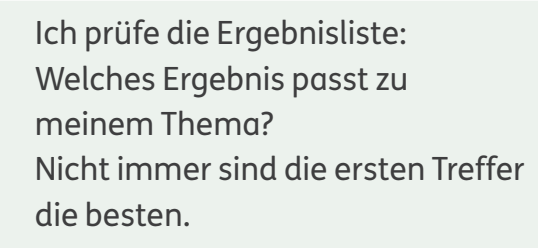

Ich öffne die passenden Internetseiten und lese die Texte. Ich prüfe, ob es weitere Informationen gibt: Fotos, Filme oder Hinweise zu anderen interessanten Internetseiten.

Ich schreibe die Antworten zu meinen Fragen auf. Manchmal kann ich Texte oder Bilder ausdrucken.

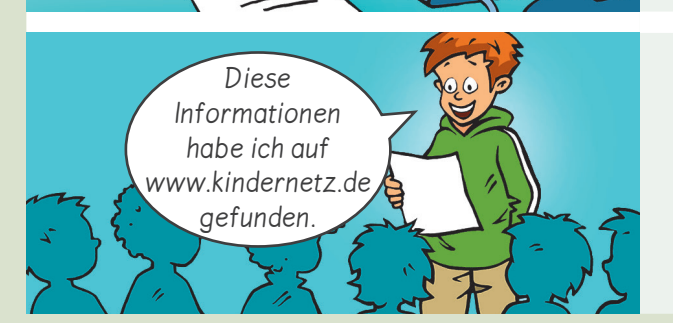

Ich notiere auch die Internetadresse der Seite, auf der ich die Informationen gefunden habe.

Themenrelevante Informationen und Daten aus Medienangeboten filtern, strukturieren, umwandeln und aufbereiten

## **Methode**

#### **Geeignete Informationen auswählen**

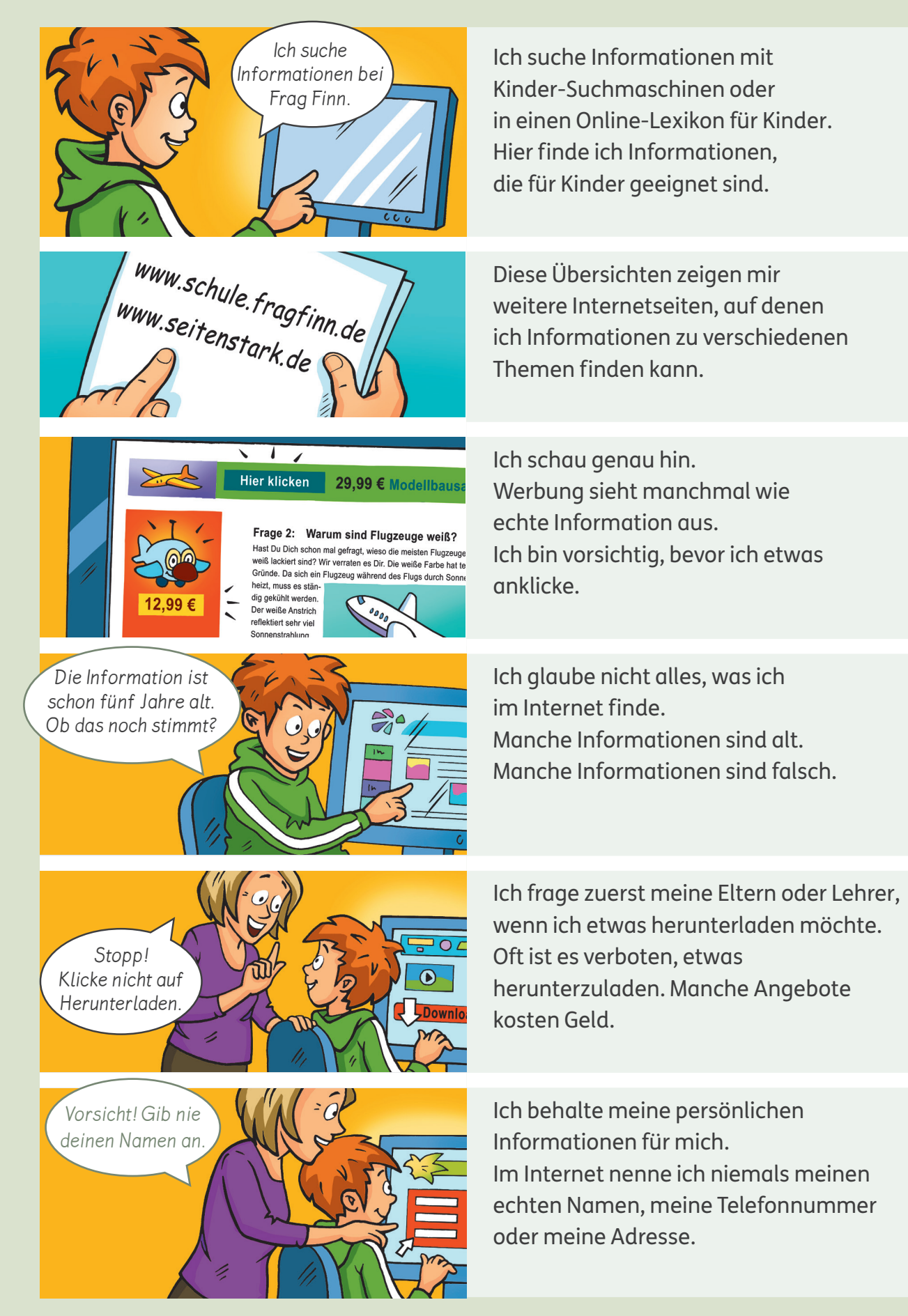

# **Computer- und Internetregeln sammeln**

Computer und Internet bieten viele Möglichkeiten: Im Internet findet ihr Informationen, Filme und Spiele. Ihr könnt online Kontakt zu anderen Menschen bekommen und selbst Bilder und Texte ins Netz stellen. Dabei könnt ihr Fehler machen, die euch oder anderen schaden. Ihr könnt euch sogar in Gefahr begeben. Deshalb müsst ihr Regeln für den Umgang mit dem Computer und dem Internet kennen.

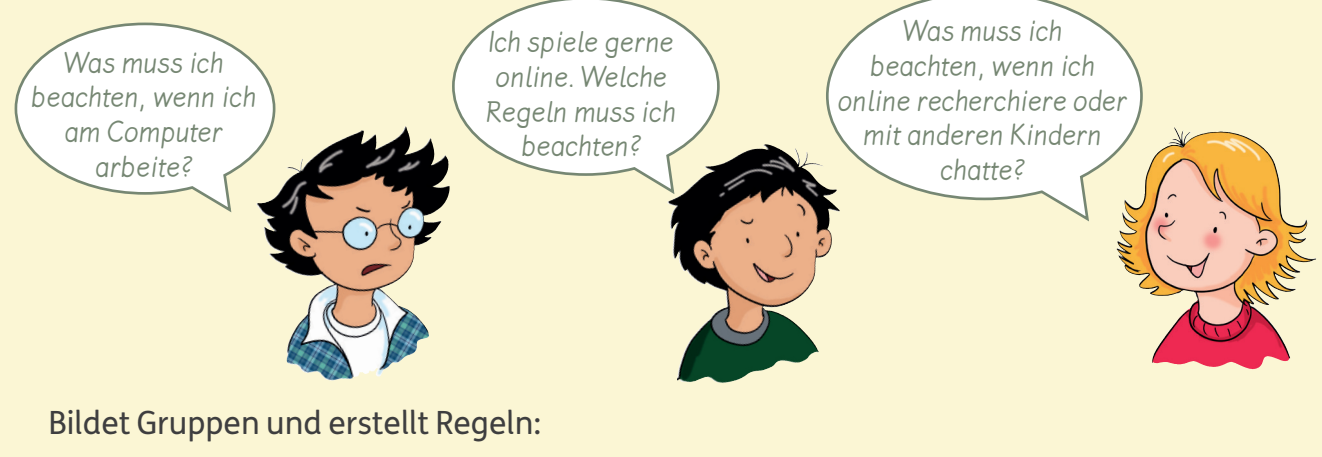

- Regeln für den Umfang mit dem Computer
- Regeln für das Internet
- Regeln für Onlinespiele

Überlegt, wie ihr die Gruppen bildet und was ihr für die Arbeit benötigt.

- Wie können wir unsere Ideen austauschen?
- Wo können wir uns Informationen und Hilfe holen?
- Wie wollen wir unser Ergebnis festhalten und vorstellen?

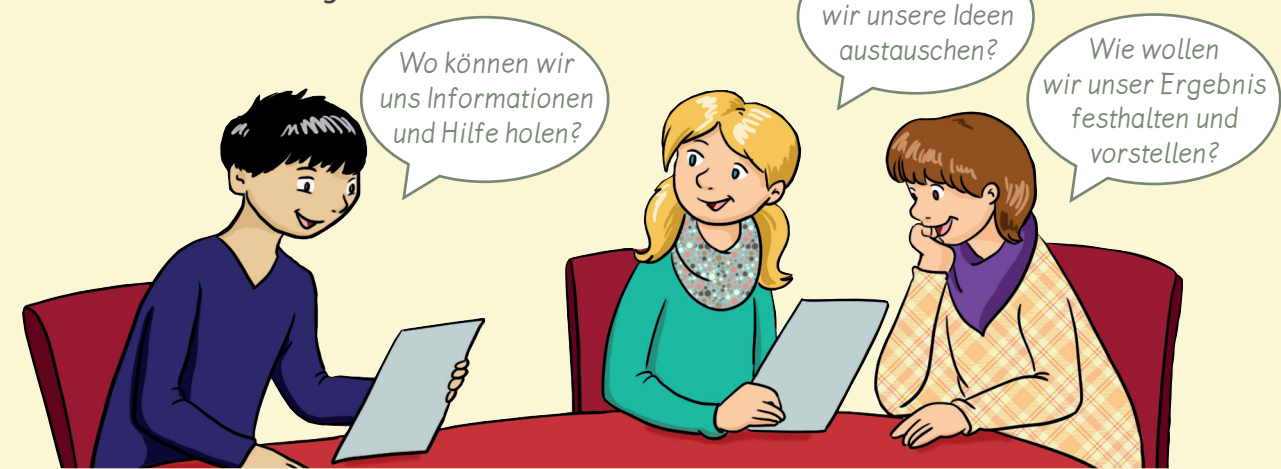

Wie können

#### Präsentiert eure Regeln den anderen Kindern.

#### **1. Auflage** 1. Auflage 1. Auflage 1. Auflage 1. Auflage 1. Auflage 1. Auflage 1. Auflage 1. Auflage 1. Auflage 1. Auflage 1. Auflage 1. Auflage 1. Auflage 1. Auflage 1. Auflage 1. Auflage 1. Auflage 1. Auflage 1. Auflage

Alle Drucke dieser Auflage sind unverändert und können im Unterricht nebeneinander verwendet werden. Die letzte Zahl bezeichnet das Jahr des Druckes.

Das Werk und seine Teile sind urheberrechtlich geschützt. Jede Nutzung in anderen als den gesetzlich zugelassenen Fällen bedarf der vorherigen schriftlichen Einwilligung des Verlages. Hinweis §60a UrhG: Weder das Werk noch seine Teile dürfen ohne eine solche Einwilligung eingescannt und in ein Netzwerk eingestellt werden. Dies gilt auch für Intranets von Schulen und sonstigen Bildungseinrichtungen. Fotomechanische oder andere Wiedergabeverfahren nur mit Genehmigung des Verlages.

©Ernst Klett Verlag GmbH, Stuttgart 2019. Alle Rechte vorbehalten. www.klett.de Das vorliegende Material dient ausschließlich gemäß §60b UrhG dem Einsatz im Unterricht an Schulen.

Autoren: Sabine Köpp (Düsseldorf), Britta Kuhlen (Ratingen), Sabine Voll (Düsseldorf)

Redaktion: Salomé Dick, Berlin Herstellung: Claudia Bachmann

Gestaltung: know idea gmbh, Freiburg Umschlaggestaltung: know idea gmbh, Freiburg Illustrationen: Anke Fröhlich, Leipzig; Bettina Reich, Zwenkau; XXX Satz: Krause-Büro, Jens Krause, Leipzig Druck: XXX

Printed in Germany ISBN 978-3-12-310479-4

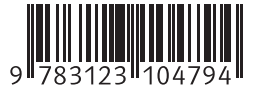

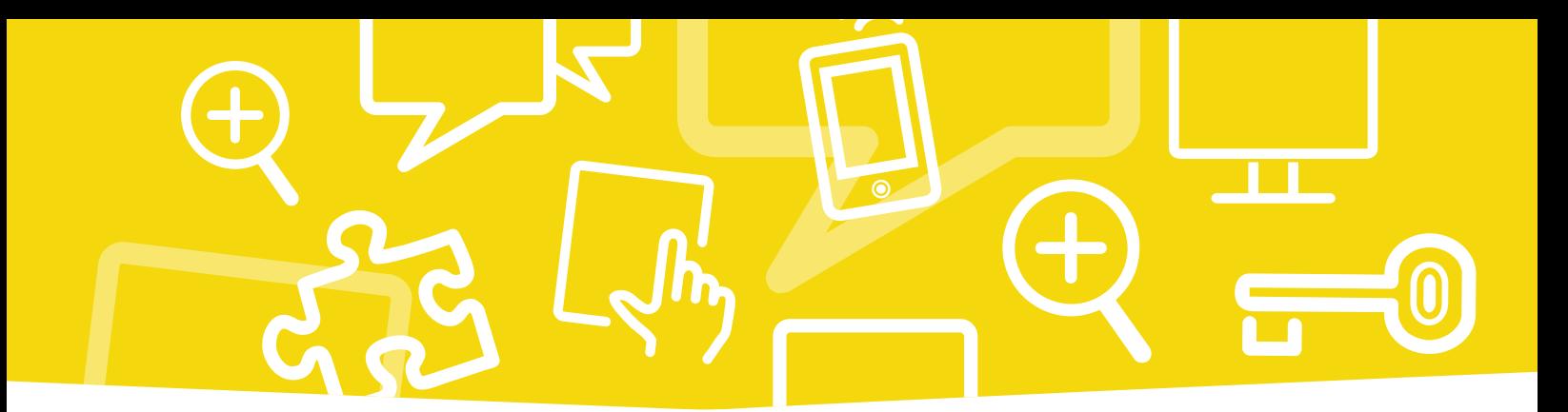

#### Mein Medienheft 3/4 bietet:

- einen systematisch aufgebauten Leitfaden zum Erwerb der Medienkompetenz
- 6 Kapitel mit Informationen und Übungen rund um Computer und Internet
- Methodenseiten und Projekte
- ein Portfolio und ein Lexikon mit Fachbegriffen

Zusätzlich gibt es Erklärfilme, in denen Methoden und Arbeitstechniken anschaulich und kindgerecht vorgestellt werden.

Gemeinsam Unterricht gestalten

www.grundschul-blog.de

**W210587** zu ISBN 978-3-12-310479-4